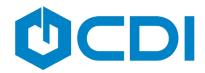

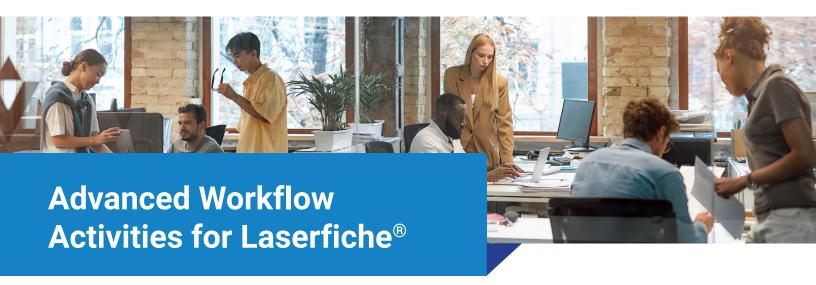

Laserfiche Workflow has extensive functionality allowing users to automate tasks within the Laserfiche Document Management repository. CDI has developed additional, custom workflow activities that extend the ability of Laserfiche Workflow. These Workflow Activities may be licensed and added to your Workflow Designer in a bundle.

# **Custom CDI Workflow Activities**

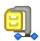

## **Create Zip File**

This activity will create an empty zip file into which files can be added. This activity does not require any additional configuration. A token will be provided for use with other activities to reference the created Zip file.

## Add to Zip File

This activity adds a file to a zip file. Select the document that will be added to the Zip file.

# **Extract Files from Zip File**

This activity enables the extraction of files from a downloaded zip file. In addition, this activity will create a file collection token for you to use with other activities to process the extracted files further.

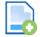

# **Attach Document Pages**

The Attach Document Pages activity allows attaching an image file to a document as Laserfiche Image Pages. This is useful for importing image files to a Laserfiche document as image pages rather than an electronic file. For example, the files could be from a Windows file, HTTP Web Request activity, Download Electronic File activity, Download Document Pages activity, or any other Workflow activities.

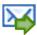

# **Convert Email To PDF**

This activity allows Workflow to convert an email (EML and MSG file types) to a PDF document. Once configured, this activity will also make a document token available to use in other workflow activities. Therefore, this activity must be bound to a "Download Electronic Document" activity that runs before the workflow.

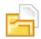

#### FTP File Download

This activity enables downloading a selected document from an FTP location. This activity will create a token for you to use with other activities to process the downloaded file further. Once configured, this activity will also make a token available to use in other workflow activities.

# **FTP File Upload**

This activity enables uploading a selected document or pages to an FTP location. This activity is often used with the Download document pages activity or Laserfiche Download Electronic File Activity to first obtain a copy of the file to be uploaded.

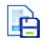

# **Get Document Bytes**

This activity retrieves the binary data of a file as a Base64 encoded string. The Get Document Bytes Activity is beneficial when using the Save Downloaded File and Attach Document Pages Activity.

#### Save Downloaded File

The Save Downloaded File activity saves a downloaded file from Laserfiche to a Windows folder. This is useful for exporting files from Workflow to Windows. For example, the files could be from an HTTP Web Request activity, Download Electronic File activity, Download Document Pages activity, or any number of other Workflow activities.

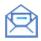

## **Get Email Headers**

This activity allows Workflow to capture email header information like Date/Time sent, Recipient name, Recipient email address, CC email, Subject, etc. It also provides for Custom Header capture if you want to gather information from the expanded header information available in the email. This could include "Message-ID" or "x-originating-ip," etc. Once configured, this activity will make the selected header(s) available as a token or tokens for use in other workflow activities.

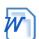

# Merge Word Documents

This activity takes a Source Word document and appends another Word document to the end of the source document, maintaining the style and theme from the source document. A new token is not generated for the merged document when the source file is uploaded.

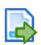

## **Download Document Pages**

This activity enables downloading a selected document from an FTP location. This activity will create a token for you to use with other activities to process the downloaded file further. Once configured, this activity will also make a token available to use in other workflow activities.

# **Export Document**

This activity exports a pdf or tiff document from Laserfiche to Windows. This activity is included for backward compatibility and will be removed in a future release. Please use the "Download Document Pages" and "Save Downloaded File" activities for new workflows.

This bundle may be added to your Laserfiche Software Assurance Plan and easily configured by our Support team. Please contact your CDI sales representative our contact us at <a href="mailto:support@cdi.support">support@cdi.support</a>.